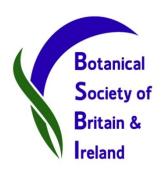

## The BSBI Distribution Database

An introduction for beginners!

Jim McIntosh,
BSBI Scottish Officer

## The Amazing DDb!

BSBI's main database:

Retains and makes accessible all available details for records imported from external databases

## The Amazing DDb!

#### Includes powerful on-line tools to:

- Search the database for records
- List or map records
- Check, Correct & Update records
- Download records
- Enter new records
- Produce Reports & Summaries

## The Amazing DDb!

#### There are also

- Useful Tools including a grid reference to VC convertor and a data validation system
- And an interactive Message Board forum

## Records in the DDb

#### Contains c. 31.5 million records in total

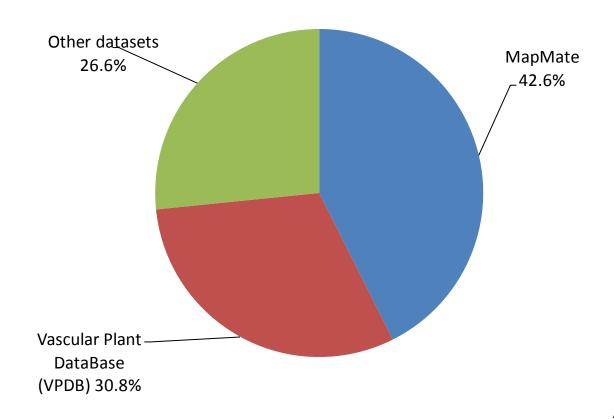

## Records in the DDb

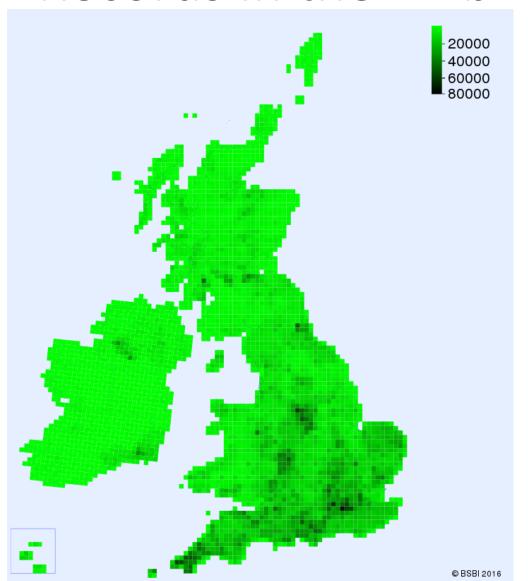

As at 9 April 2016

Grouped by hectad & duplicates filtered & grid-ref correct for vc or within 1km

## Scottish Records in the DDb

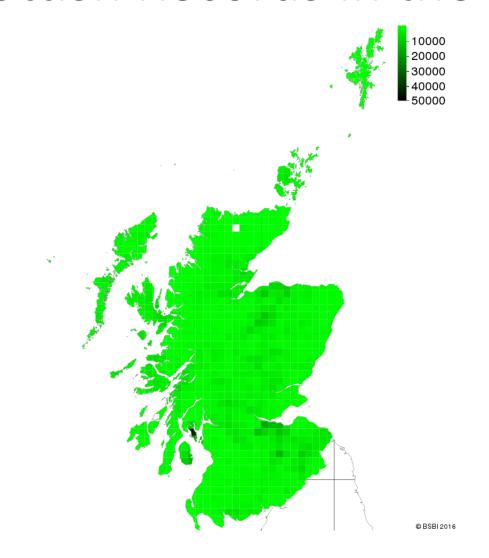

As at 9 April 2016

#### Records for Scotland in DDb

- 4.26 million records (all data classes)
- 2.00 million are post 2000
   (Of which 1.63 million are from MapMate)

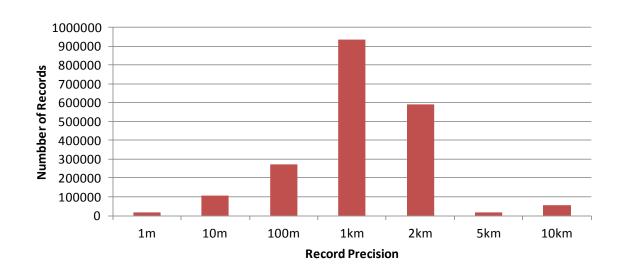

#### Use of the Database

- The DDb is primarily intended as a research tool for Recorders, Referees & other specialists
- Because it's largely unvalidated, live data it is not suitable for the general public or consultancies
- Access to detailed records is limited to Recorders and Referees by a password system
- Access for other users and organisations is only:
  - via data sharing agreements
  - or considered case-by-case

(Generally anyone contributes to Atlas 2020 is welcome)

Some features are publically available without registration or password. Google "BSBI DDb".

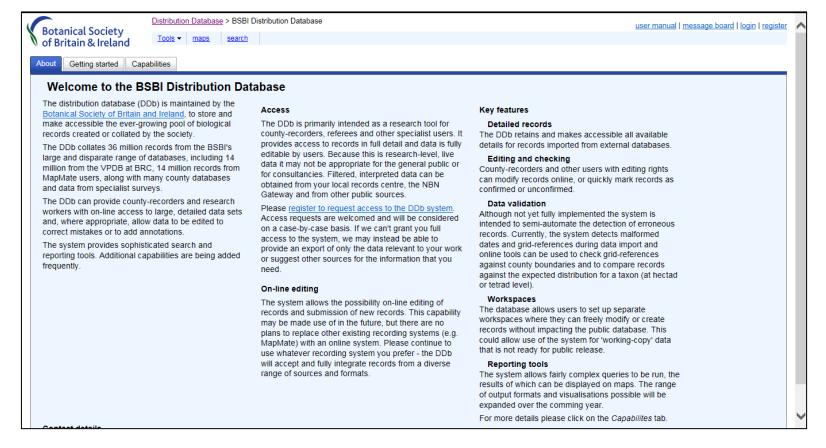

Can view a huge variety of different Checklists

Tools > Checklists

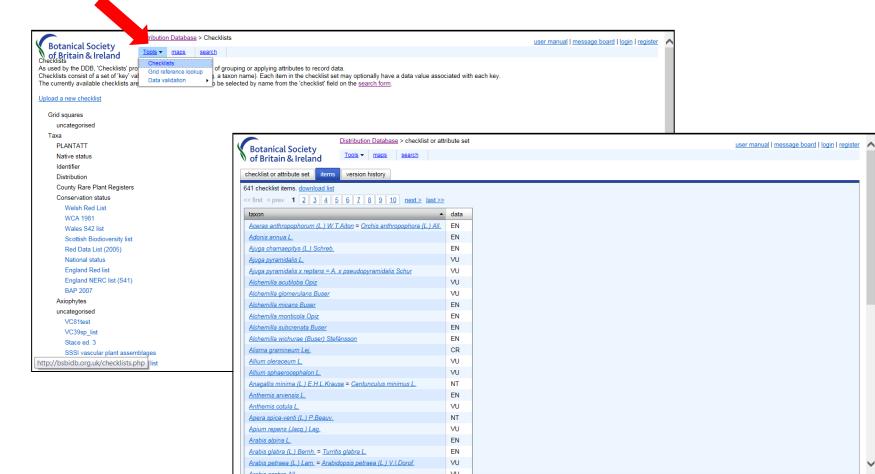

Can check which Vice-county a grid reference is in Tools > Grid Reference Lookup

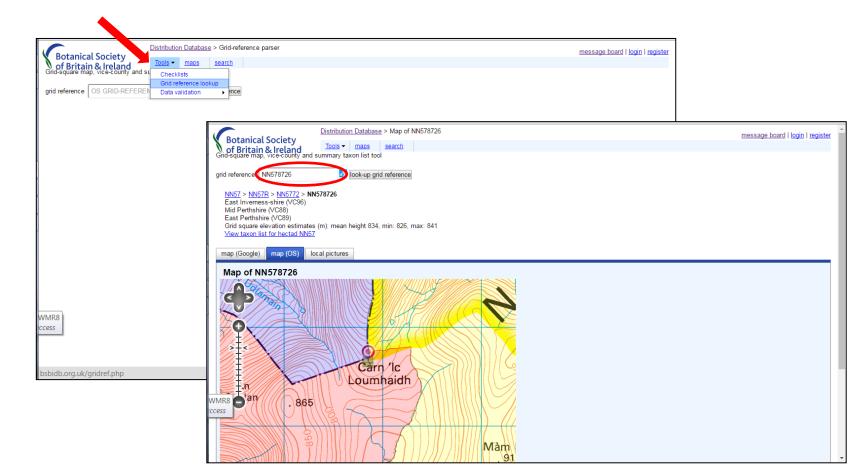

Can check which Vice-county a grid reference is in Tools > Grid Reference Lookup

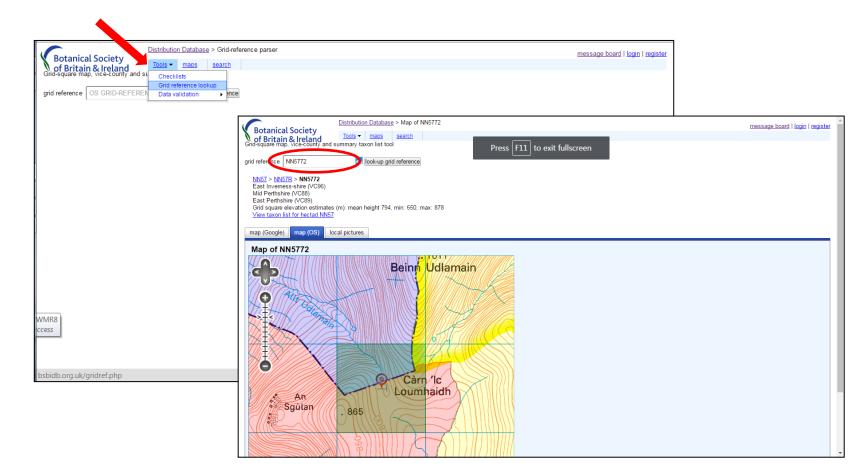

Can create a taxon list for a 10 x 10 km square

Tools > Grid Reference Lookup

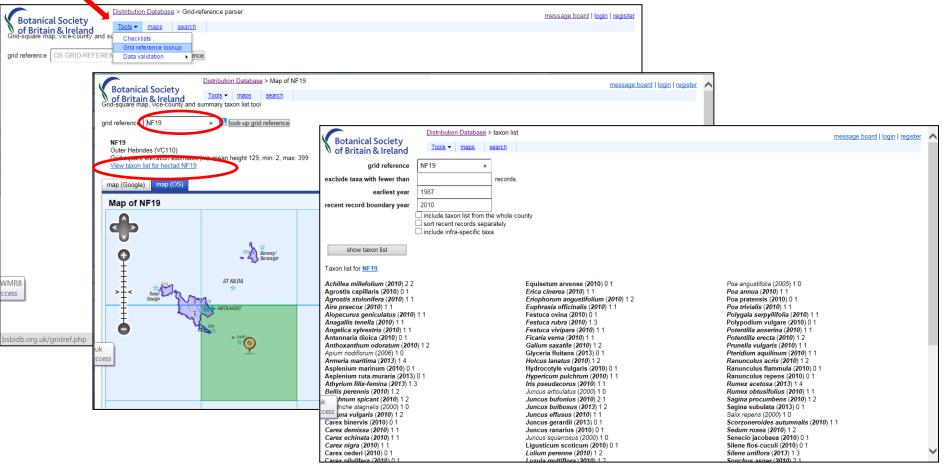

#### Can validate (check) record datasets

#### Tools > Data validation

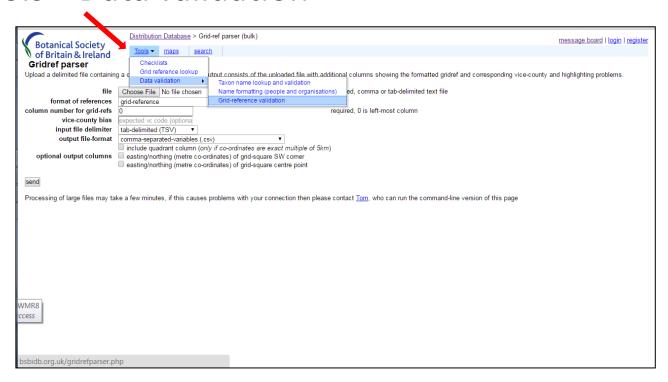

#### Can map species distributions

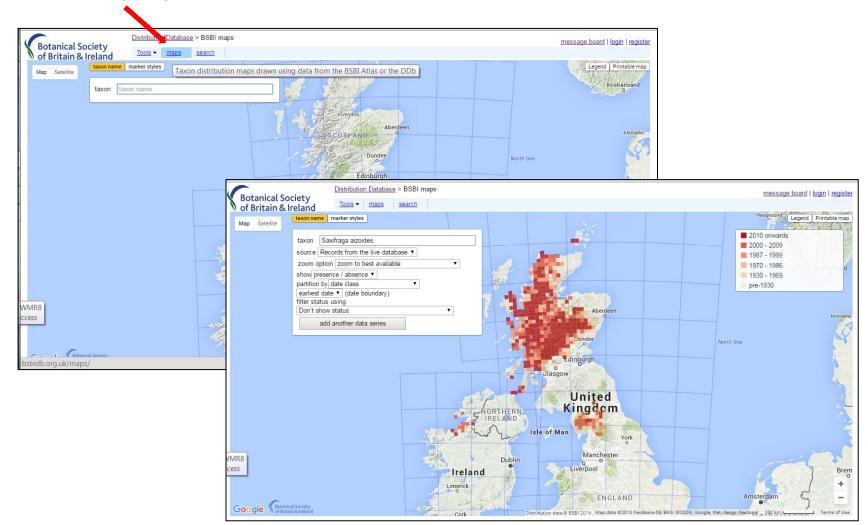

Species distribution maps have loads of options and it is worth playing around with the different menus.

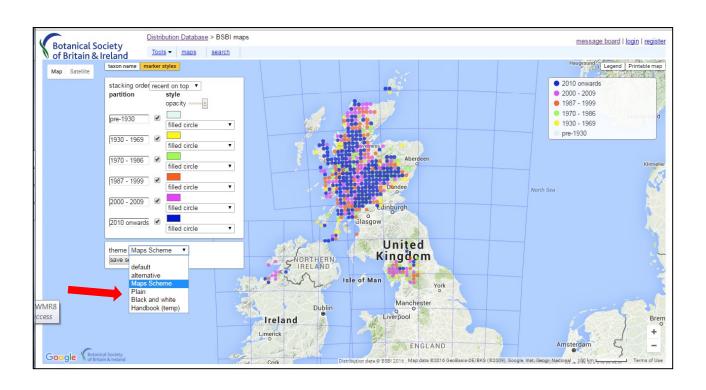

Tetrad distribution of *Carex atrofusca* (Scorched Alpine-sedge).

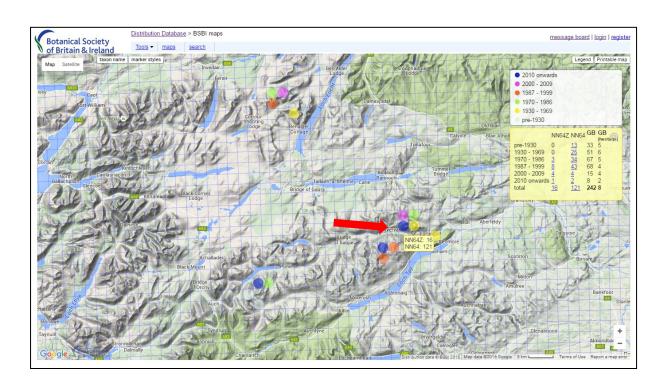

Finally, there is read-only access to the Message Board.

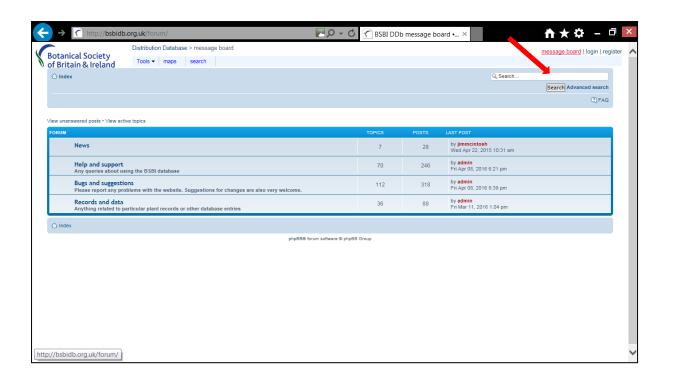

## Registering

- It is very simple to register just Google the site and click the registration link in top right corner
- Your application will be approved within 2 or 3 days by email.
- Most Recorders already have a registration let me know if you need reminding of your username.
- If members contribute to Atlas 2020 they should ask Recorders to vouch for them if they want access.
- Once registered you are able to do much more, such as...

## Search & List Records

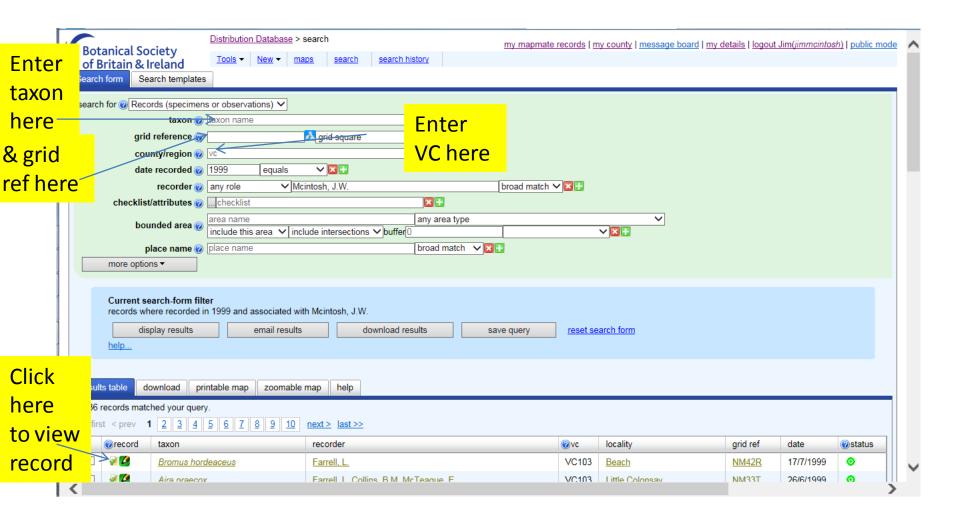

All records of Cymbalaria muralis in Hectad O13 in Co. Dublin (VCH21)

# View details for a single record

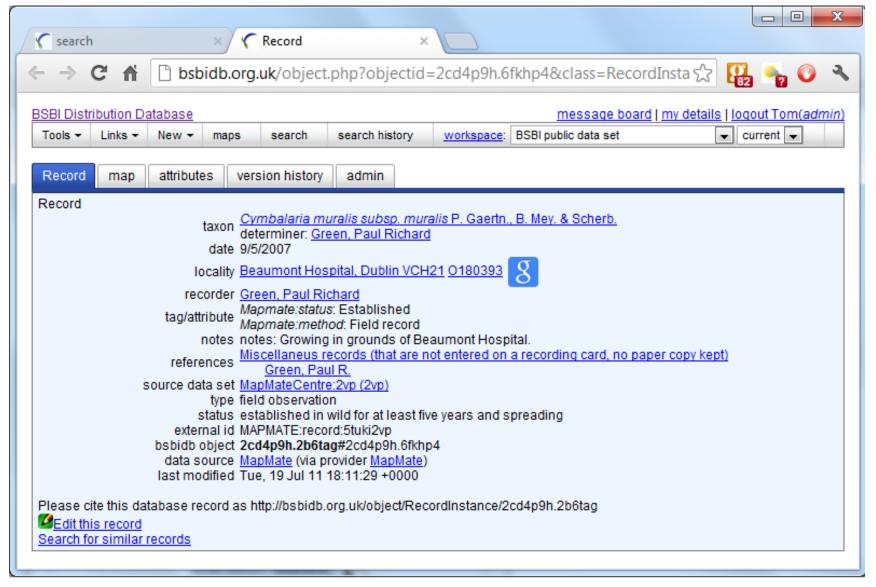

# Can Search for records in a huge variety of ways

- By Species, Grid Ref, Vice-county, Date, or Date Range, Recorder, Site, Placename
- For bounded areas such as SSSIs, National Parks (or any supplied GIS boundary)
- 'More Options' gives even more constraints Or any combination of the above constraints!

# Searching for Records – example 1

To find and list all records of *Carex atrofusca* in Mid-Perthshire.

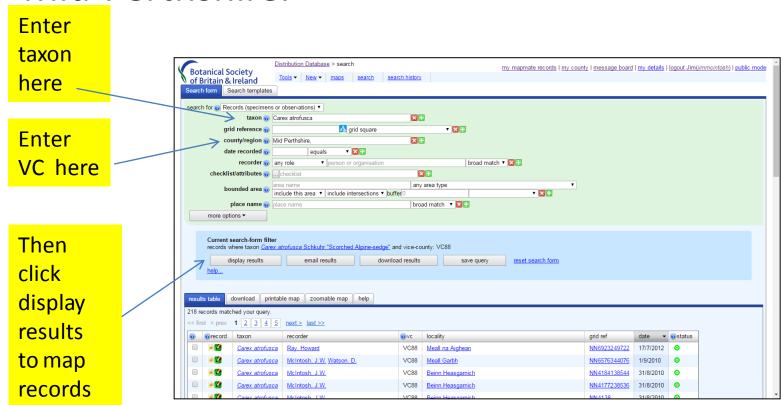

## Downloading Records – example 1

To download all records of *Carex atrofusca* in Mid-Perthshire.

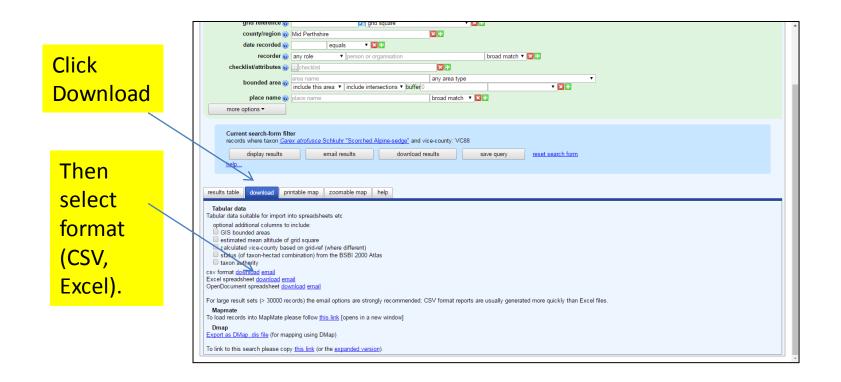

# Mapping Records – example 1

Then to map all records of *Carex atrofusca* in Mid-Perthshire.

Click here

On

zoomable
map

Total States (Secretary Control of Control of C

## Searching for Records – example 2

To find all post 2000 records of Nationally Rare or Scarce species in Arthur's Seat SSSI

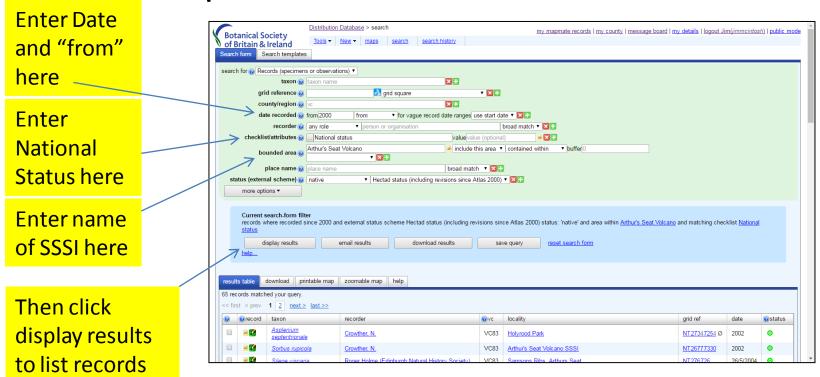

## Downloading Records – example 2

To download all these records in Arthur Seat Volcano SSSI.

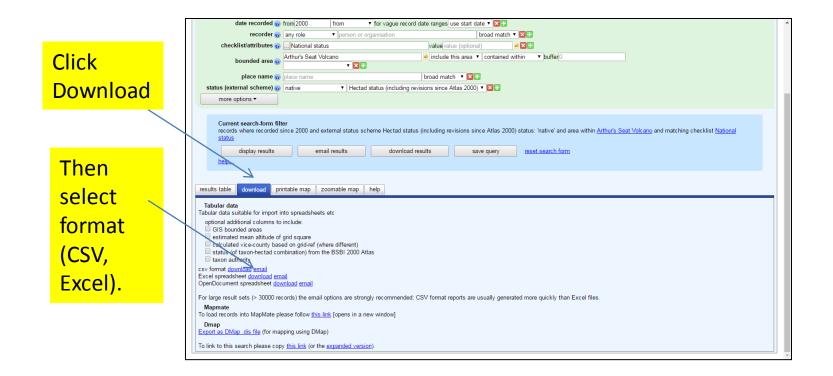

# Mapping Records – example 2

Then to map these Arthur Seat records...

Click on zoomable map

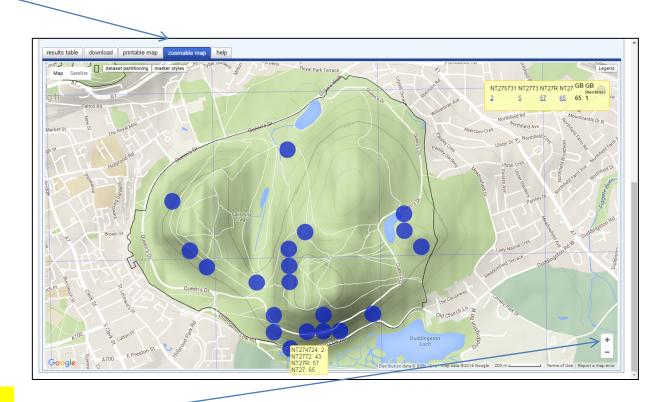

Then Zoom and pan in

## Can use DDb to check records

#### For:

- Mismatched counties and grid-references
- Records that are outside known distribution
- Single records of a taxon in a VC or hectad

Can also use it to detect & hide duplicate records

# Validating (Correcting) Records

Registered users can mark bad records & confirm

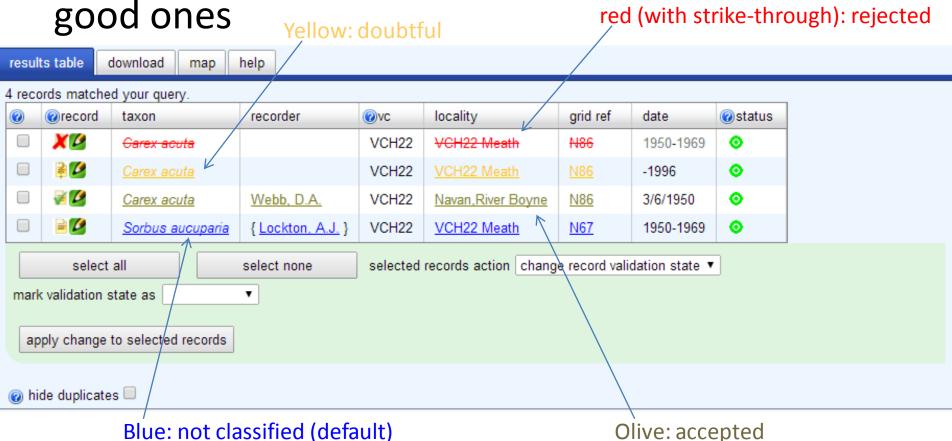

Also Grey = duplicate

# Updating records

#### Registered VC Recorders can edit records

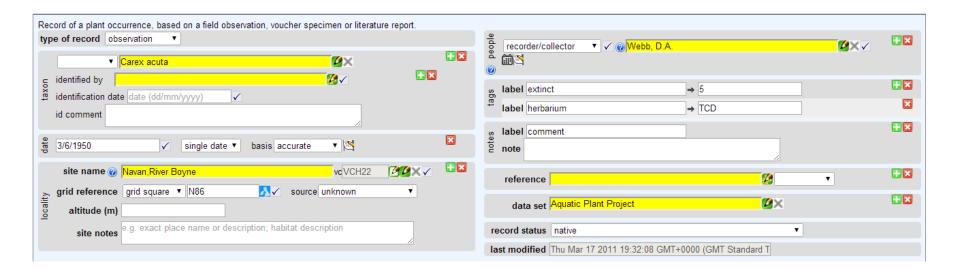

Watching for changes

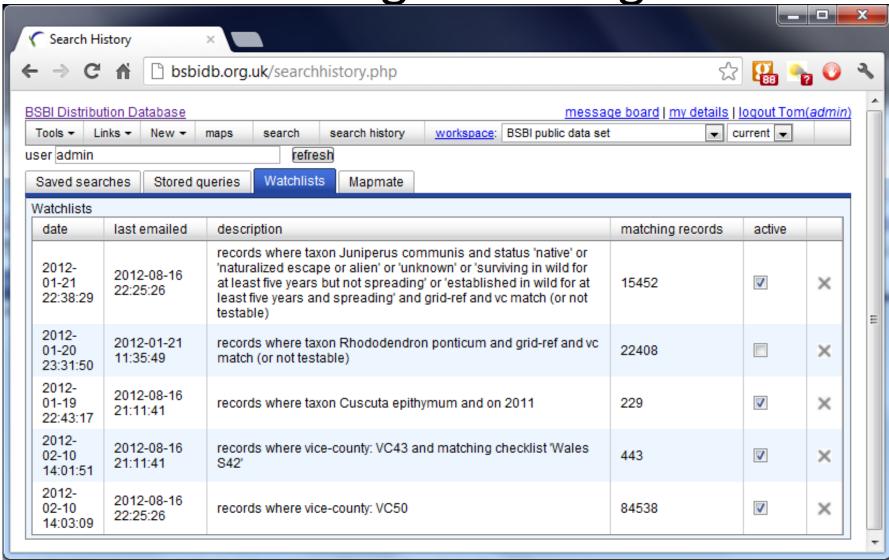

Can set up a watchlist which can (for example) let you know if new records are added for your VC

## Adding New Records

- Using MapMate records go to the DDb automatically every two weeks
- Subsequent corrections made in MM and synched to the hub will update DDb
- Can send records in Recorder, spreadsheet or database format (preferably already validated)
- Future proposal: Online entry, either to a linked website or to the DDb

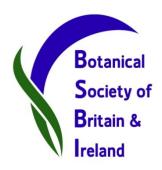

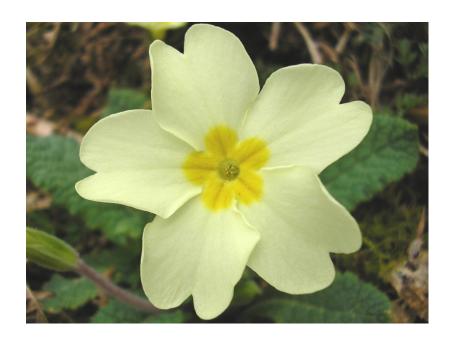

The amazing <u>DDb</u> – try it out! For help – see the <u>User Manual</u> and <u>Message Board</u>